## Micro:bit - Create Your Own Input

Georgia Tech Digital World Image Group An NSF AISL Funded Project

http://dwig.lmc.gatech.edu/projects/prototypingpuppets/

This document will teach you how to connect one of our popsicle switches as an input to a micro:bit. This input is the same paper switch you use to control your rod puppet.

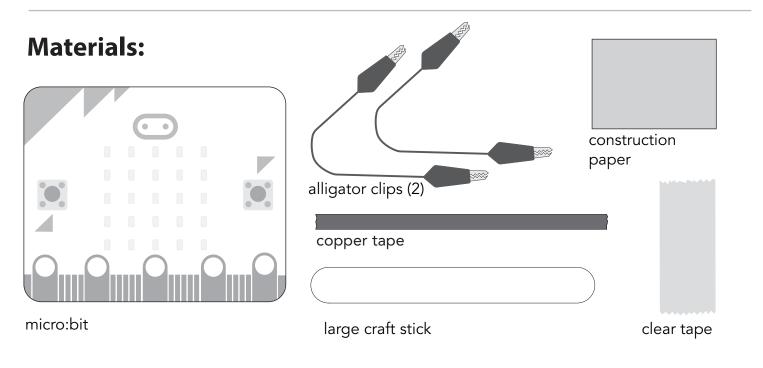

## **Instructions:**

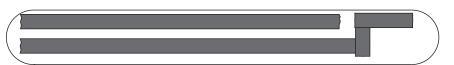

**Step 1:** <u>Attach</u> **copper tape** to **craft stick** as shown in picture.

Note: In order to lay corners, use separate overlapping pieces of copper tape.

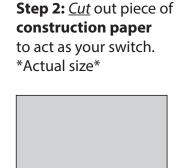

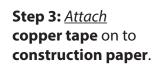

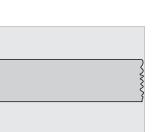

**Step 4:** *Fold* **construction paper** in half, vertically.

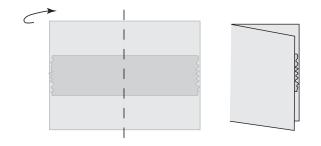

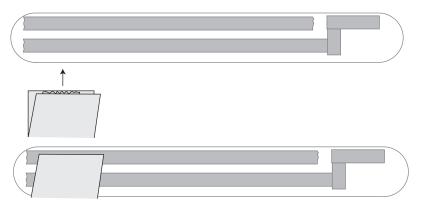

**Step 5:** <u>Attach</u> **folded paper** from step 4 to **copper tape** on **craft stick**.

Note: Make sure that **copper tape** on **craft stick** *makes contact* with the **copper tape** on the **construction paper**.

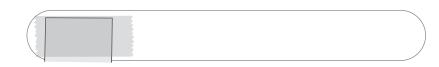

**Step 6:** <u>Flip</u> **craft stick** over to other side. <u>Place</u> **clear tape** over **construction paper** to secure switch to **craft stick**.

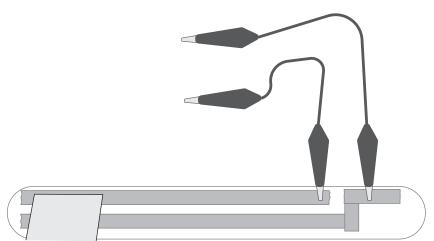

**Step 7:** <u>Attach</u> alligator clips to copper tape.

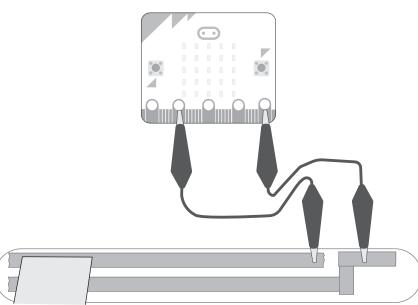

**Step 8:** <u>Attach</u> other end of each alligator clip to microbit.

Now you have created your own input for your microbit!

Note: The pins will depend on how you program your micro:bit. To follow the example code on the next page, connect the clips to **pin1** and **GND**.

Here is a sample **code** that works with the pin configuration shown on the previous page.

When downloaded onto your **micro:bit**, this **code** will light up a happy face on the micro:bit when you close the switch. When it is open, the happy face will go away.

program at: https://makecode.microbit.org/#editor